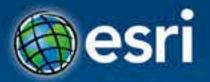

# **Building Real Time Web Applications**with GeoEvent Processor

Ken Gorton, Esri

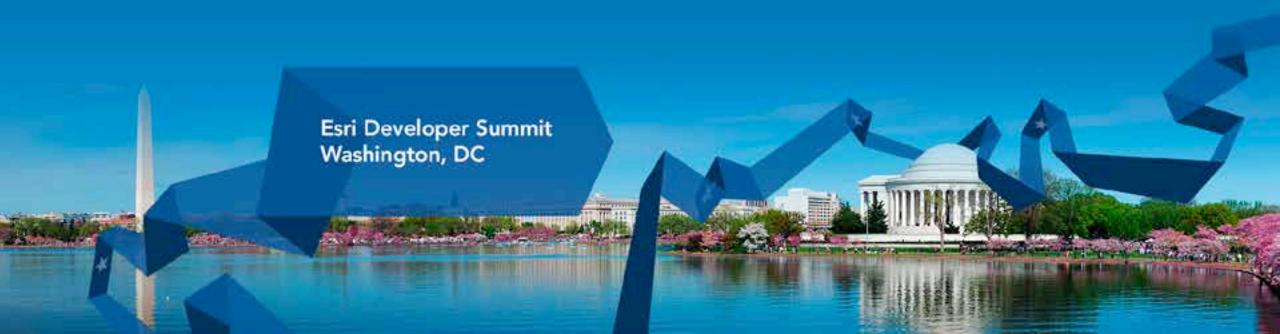

## Agenda

- An example of how real-time streaming data could save your life
- Brief intro to Geoevent Processor
- Some useful GEP outputs (Feature Service, Web Sockets using JSON)
- Some web app components to consume them (FeatureLayer with or without refresh, Stream Layer)

How real-time streaming GIS data will save humanity and prevent the downfall of civilization as we know it

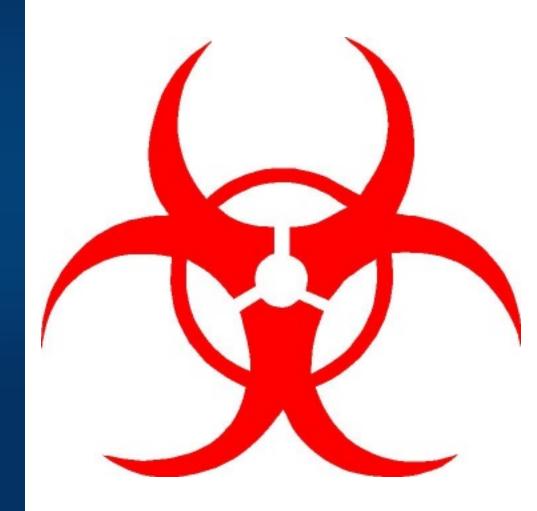

#### **GIS Data**

• GIS data typically represents state at a specific moment in time: "historic", "current", or "future".

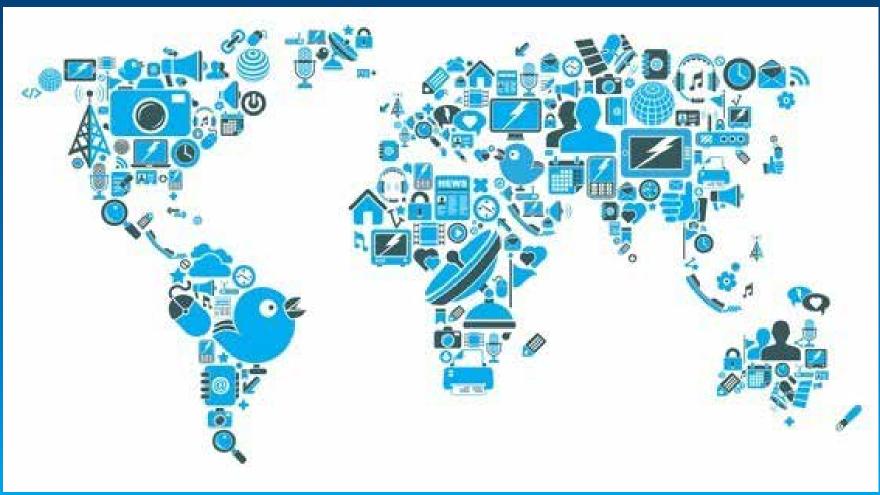

Credit: iStockphoto/chris\_lemmens

#### Real-time GIS data

- Real-time GIS data is a continuous stream of events flowing from sensors where each event represents the latest state of the sensor.
  - **Emergency Response**
  - Utility Networks and Warehouses
  - Environmental

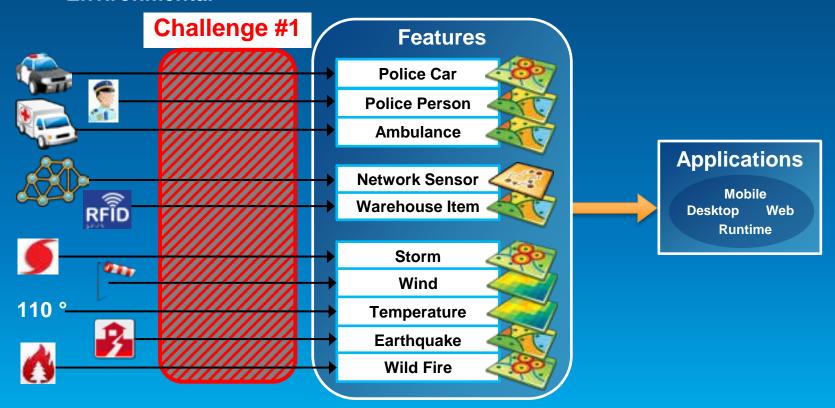

## **Analyzing real-time GIS data**

Are my field personnel working within the designated project area?

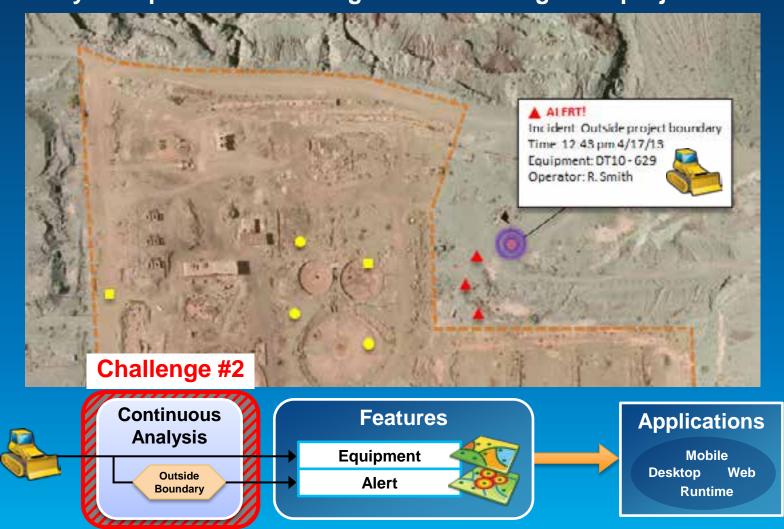

#### **Analyzing real-time GIS data**

Tell customer when their delivery truck is 15 minutes away.

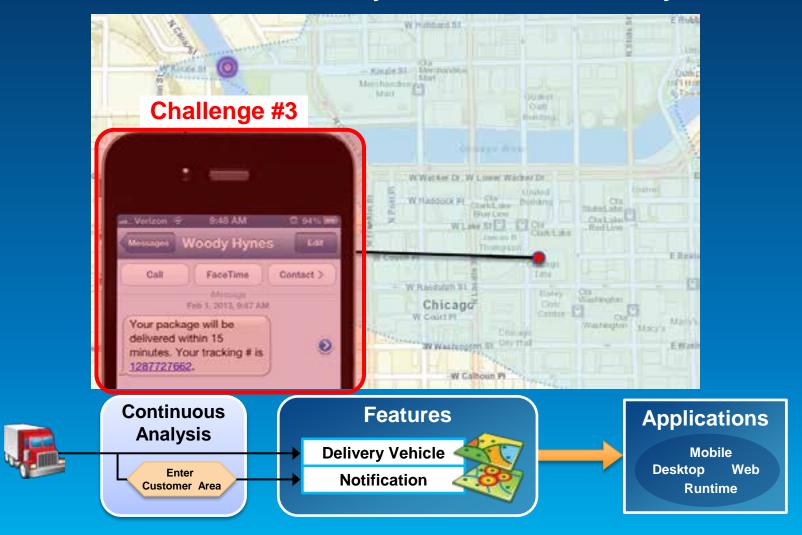

#### **ArcGIS GeoEvent Processor for Server**

- Receives real-time streaming data
- Performs continuous processing and analysis
- Sends updates and alerts to those who need it where they need it

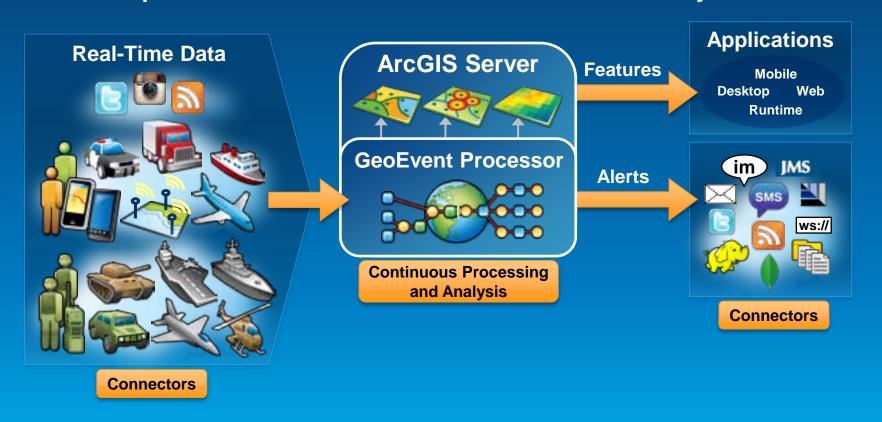

#### **GeoEvent Services**

Performing continuous processing and analysis

- A GeoEvent Service configures the flow of GeoEvents,
  - the Filtering and GeoEvent Processing steps to perform,
  - what input(s) to apply them to,
  - and what outputs(s) to send the results to.

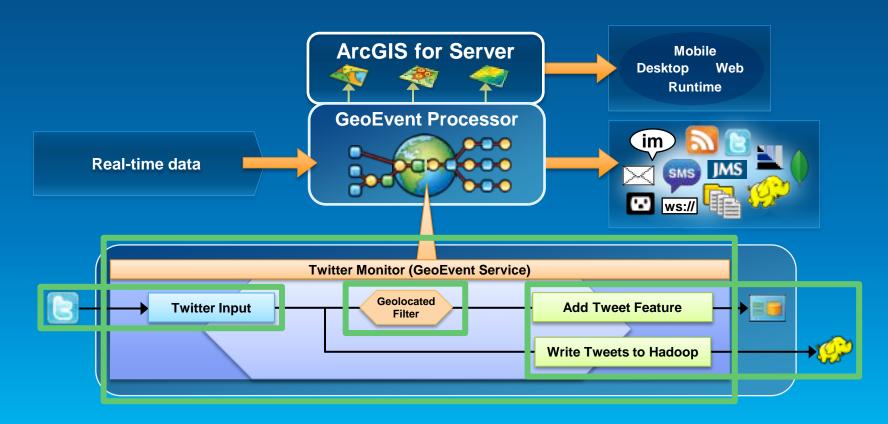

#### **Processors**

Types of continuous processing and analysis

- Modify a geoevent: Field Enricher, Field Reducer
- Calculate new fields on a geoevent: Field Calculator, GeoTagger
- Derive a new geoevent: Field Mapper, Incident Detector, Track Gap Detector, Idle Detector\*

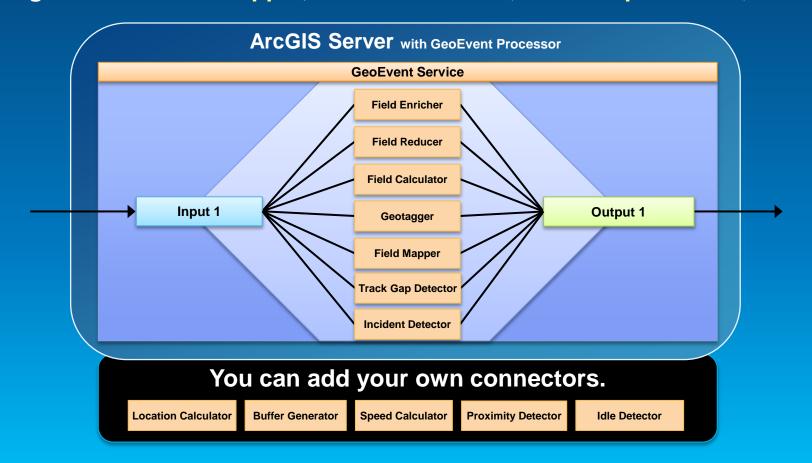

\*coming soon

#### Receiving real-time data

**Input connectors** 

 You can easily integrate real-time data with ArcGIS by using a connector that meets your needs.

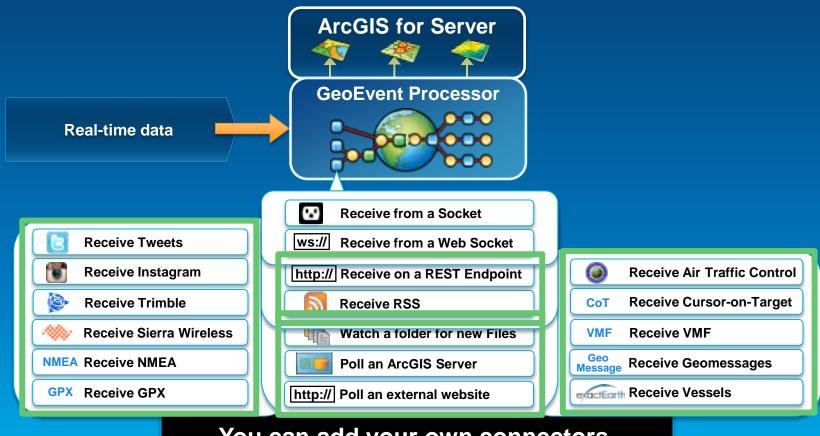

You can add your own connectors.

#### **Sending real-time data**

#### **Output connectors**

 You can easily send resulting streams to those who need it where they need it using a connector.

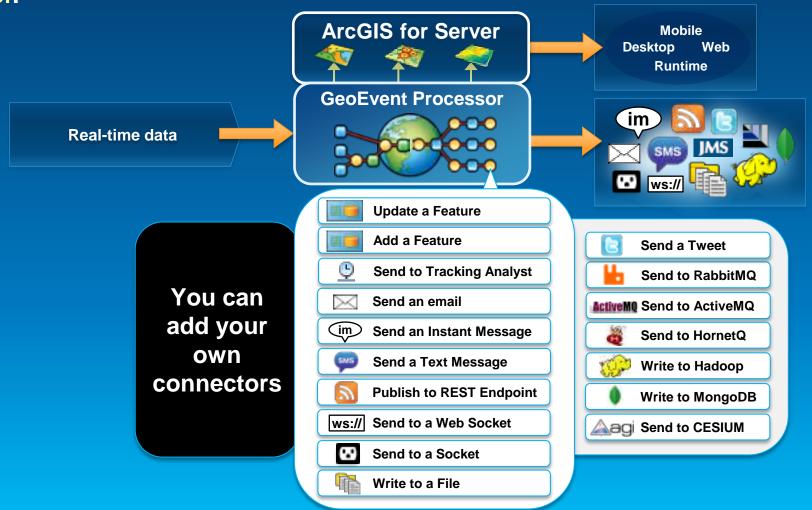

#### Sending real-time data to feature services **Your Dashboards Operations Dashboard** for ArcGIS Your **Applications ArcGIS** Web APIs **Online / Portal JavaScript** operation view web map Flex **ArcGIS for Server** Silverlight/WPF **GeoEvent Processor Mobile GIS GeoEvent Services** ArcGIS for Server iOS Real-time feature layers data Android **Windows Phone** Processors **Filters Runtimes** Windows Store **Update a Feature** Mac OS X Java Add a Feature Qt

# From GeoEvent Processor to Web App via Feature Service

- Set up the output from GeoEvent Processor
  - 'Update a Feature' Connector
    - FeatureService Transport
    - JSON Adapter

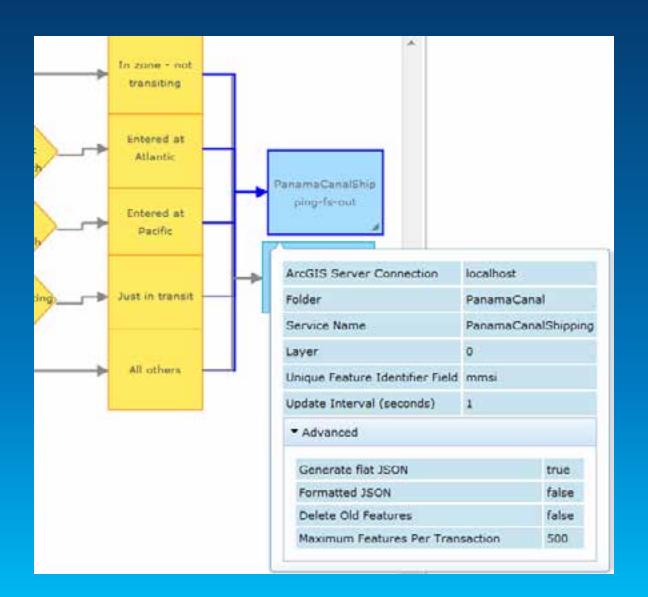

# From GeoEvent Processor to Web App via Feature Service

Use FeatureLayer in your app

- Configure Url, Renderer, Popup Content, etc

```
var southCarolinaCounties = new
esri.layers.FeatureLayer("http://sampleserver1.arcgisonline.com/ArcGIS/rest/services/Demographics/ESRI_Census_US
A/MapServer/3", {
   mode: esri.layers.FeatureLayer.MODE_SNAPSHOT,
   outFields: ["NAME", "POP2000", "POP2007", "POP00_SQMI", "POP07_SQMI"]
});
southCarolinaCounties.setDefinitionExpression("STATE_NAME = 'South Carolina'");
```

# What's a Stream Layer?

Hint: It has nothing to do with hydrology maps

- ArcGIS API for JavaScript layer type
- Inherits from FeatureLayer
- No stateless http requests to get snapshots of data
- Persistent connection via Web Sockets
- Receives data through pushes

# **Stream Layer - Advantages**

- More efficient transfer of data.
  - Only negotiate a connection once.
  - Messages sent without extra headers
- Avoids need to poll for data updates

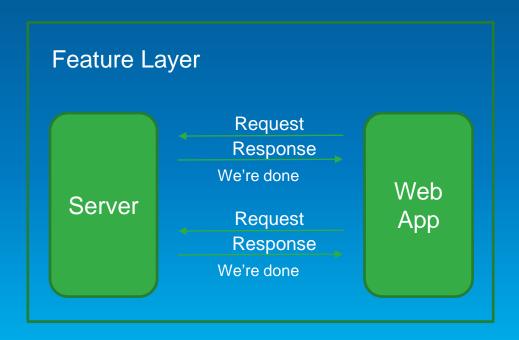

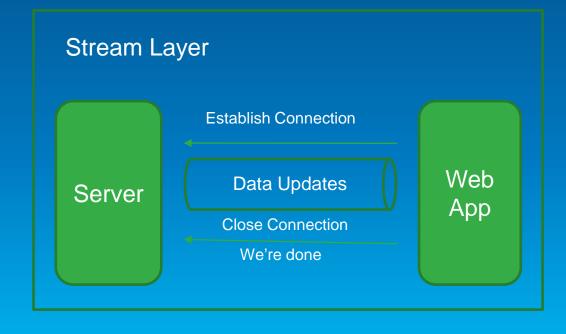

# From GeoEvent Processor to Web App via WebSockets

- Set up the output from GeoEvent Processor
  - WebSocket Transport
  - JSON Adapter

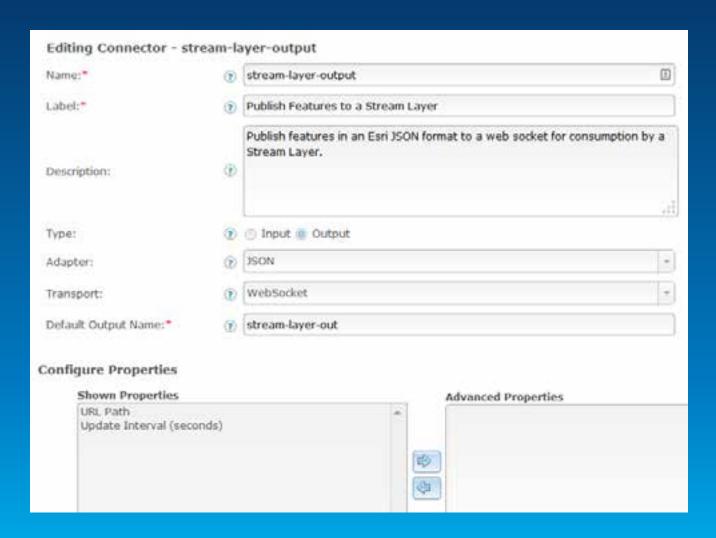

# From GeoEvent Processor to Web App via WebSockets

- Use StreamLayer in your app
  - Use Feature Collection to define data schema (From GeoEvent Definition)
  - Supply WebSocket connection url (From Output)

```
streamLayer = new StreamLayer( featureCollection, {
   socketUrl: 'ws://geoeventsample3.esri.com:8080/satelliteservice',
   purgeOptions: { displayCount: 1000 }
});

var timeExtent = new esri.TimeExtent();
var now = new Date();
timeExtent.endTime = now;
timeExtent.startTime = dojo.date.add(timeExtent.endTime, "hour", -7);
streamLayer.setTimeDefinition(timeExtent);
```

```
map = new Map("mapDiv", {
  basemap: "national-geographic",
  center: [-122.33, 47.6],
  zoom: 2
1);
var featureCollection = {
  layerDefinition: {
    geometryType: "esriGeometryPoint",
    objectIdField: "id",
    fields: [{
      name: "id",
      alias: "id",
      type: "esriFieldTypeOID"
  featureSet:
    features: [],
    geometryType: "esriGeometryPoint"
```

#### **Useful Links**

- WebSocket Information
  - http://www.websocket.org
- Stream Layer documentation
  - https://developers.arcgis.com/javascript/jsapi/streamlayer-amd.html

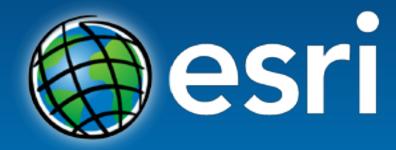

Understanding our world.